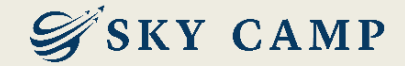

## 학습자 매뉴얼

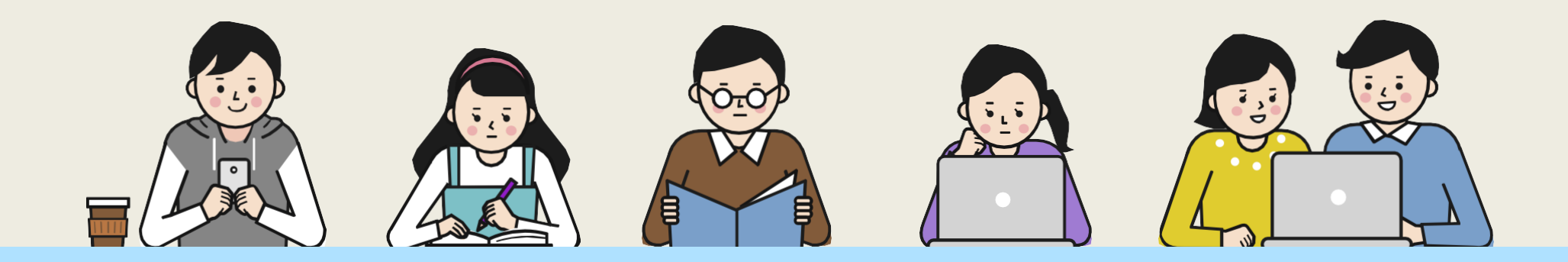

고객센터 1877-2191 | 홈페이지 www.skycamp.co.kr

본 자료는 ㈜스카이캠프원격평생교육원에서 제작한 자료로 무단 복제 및 배포를 금합니다. (개정일 2024.04.09)

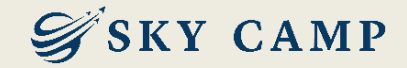

목차

## 01. 학습 전 참고사항(사업주환급과정) 02. 학습 절차 - 한눈에 보기

- PC

- 모바일

## 03. 평가 재응시 및 결과 확인 절차

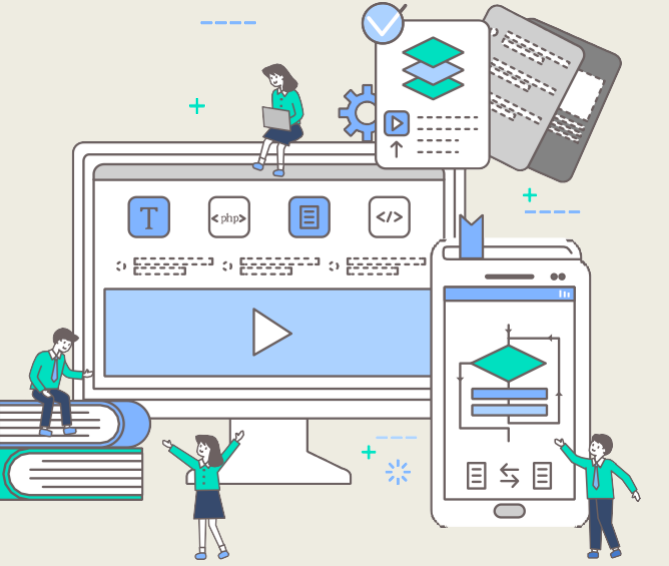

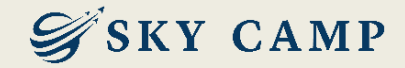

## 01. 학습 전 참고사항 (사업주환급과정)

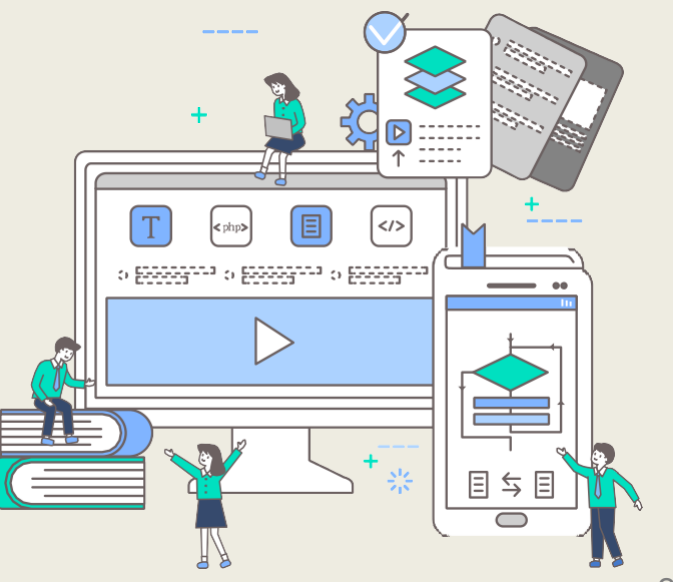

### 01. 학습 전 참고사항 (사업주환급과정)

## SKY CAMP

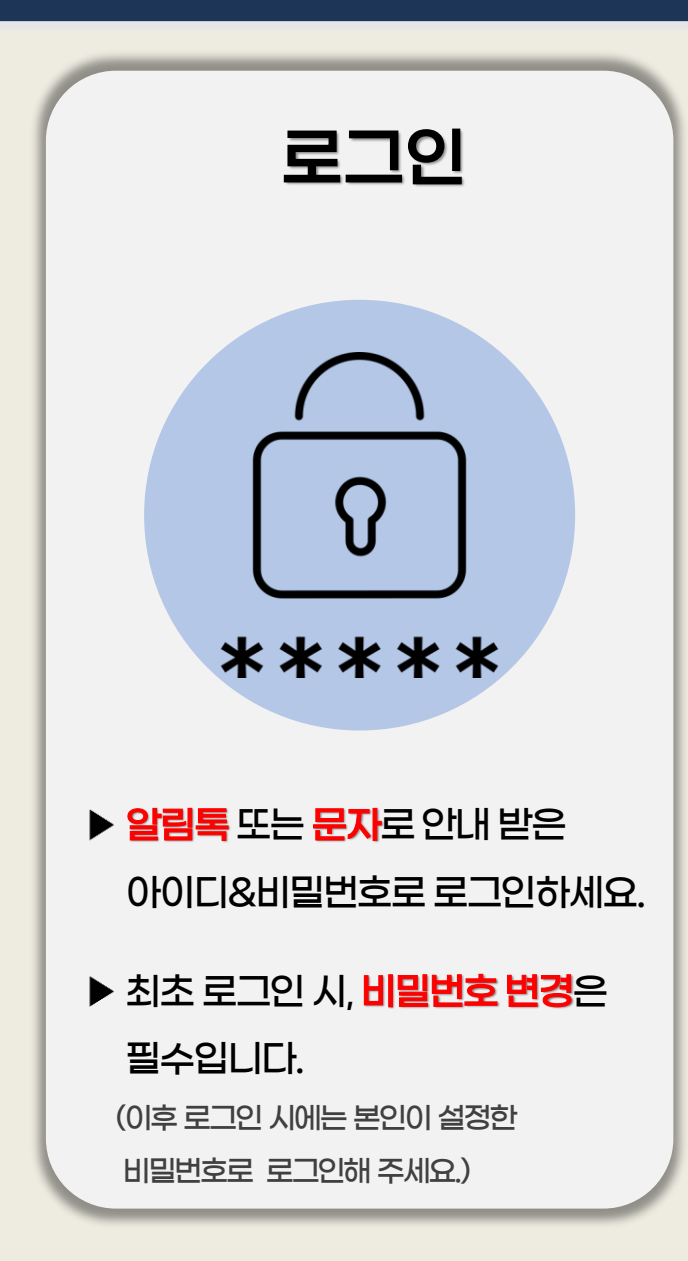

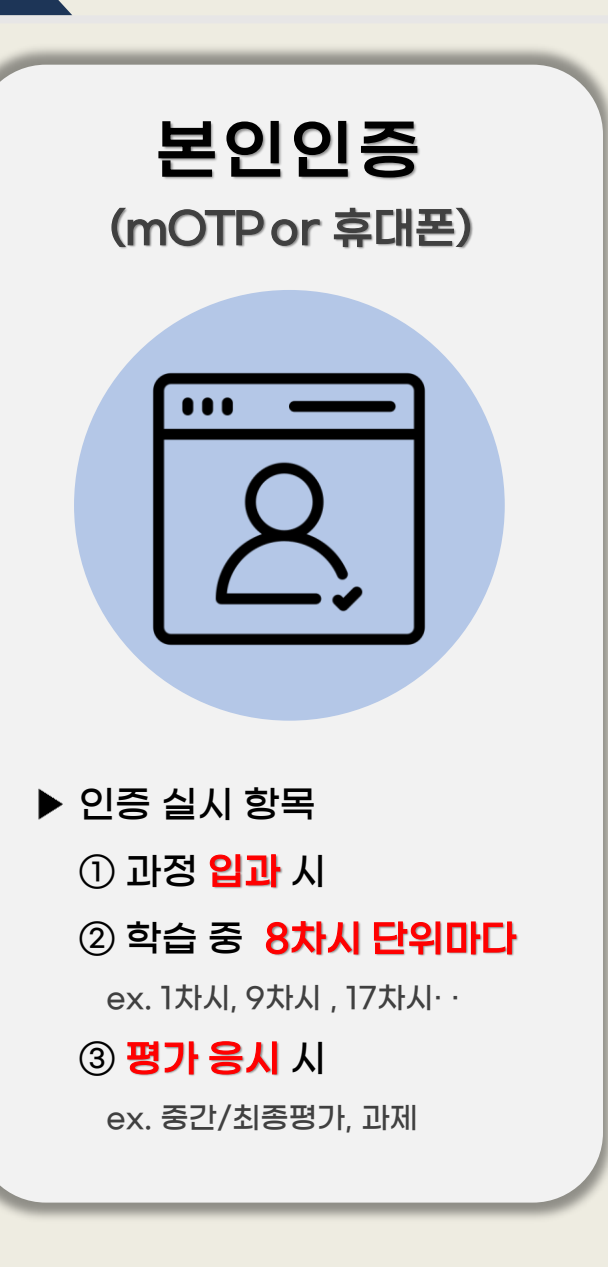

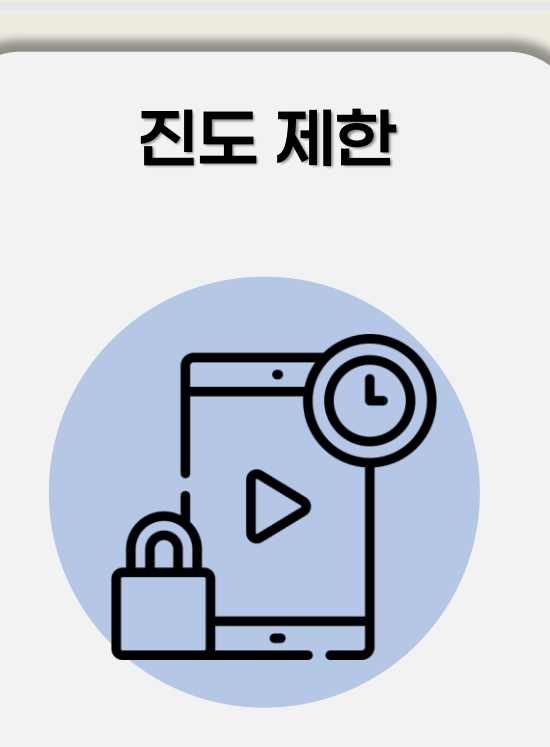

**▶ 1일 8강 학습 제한됩니다.** 

※ 차시 당 최소 학습시간 수강 & 마지막 페이지까지 모두 학습해야만 다음 차시로 진행 가능합니다.

### 01. 학습 전 참고사항 (사업주환급과정)

평가평가안내

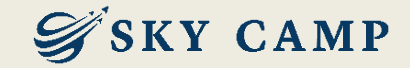

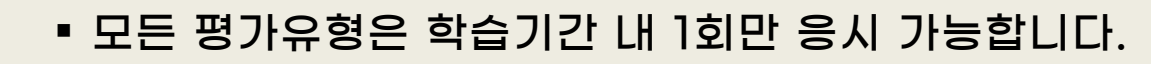

▪ 최종 점수 미달인 미수료자에 한하여 <mark>종강 후 7일 이내 재응시가 가능</mark>합니다.

※ 실시되는 평가 유형 중 미응시한 유형이 있다면 재응시 불가능

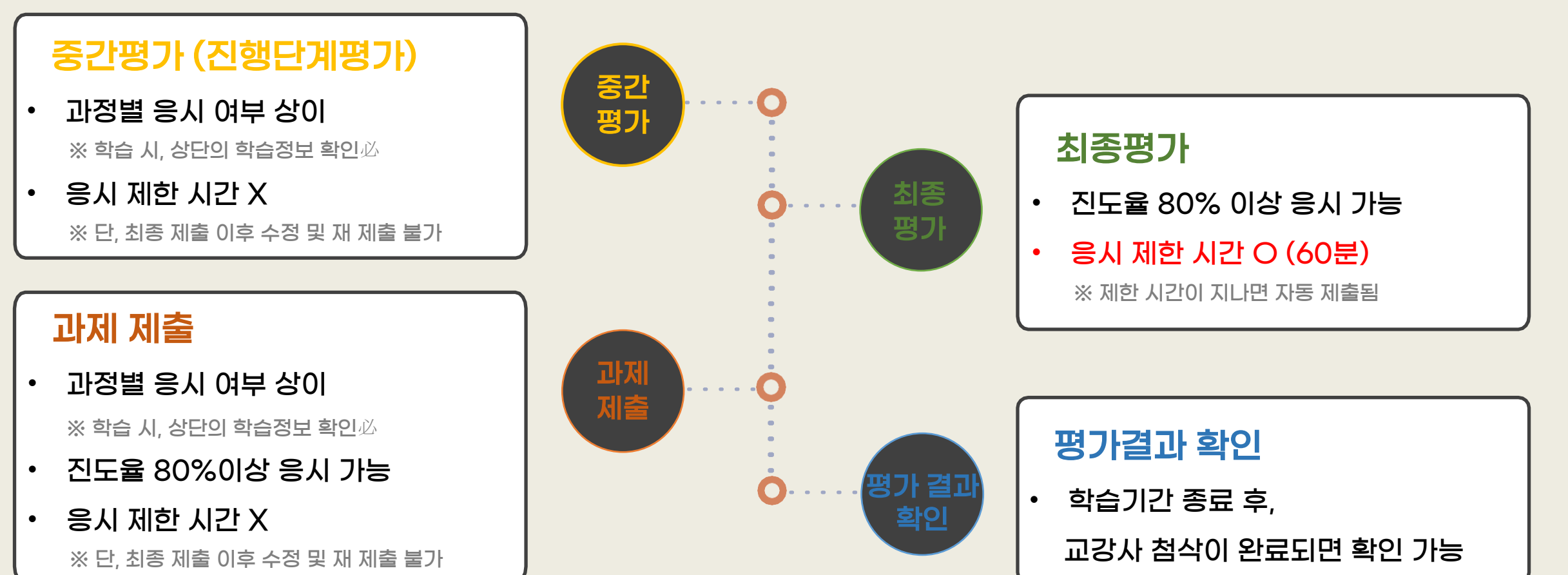

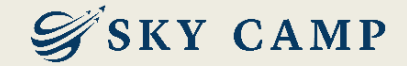

## 02. 학습 절차

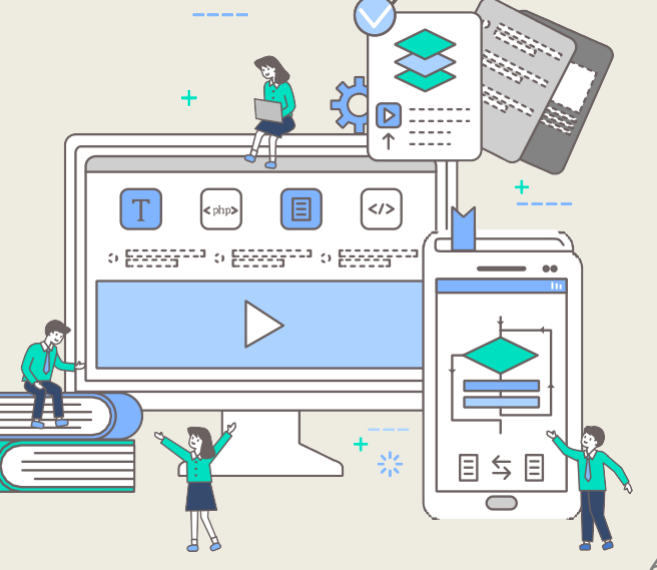

6

## 02. 학습 절차\_한눈에 보기

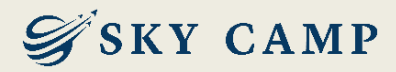

#### 1. 홈페이지 접속 2. 로그인

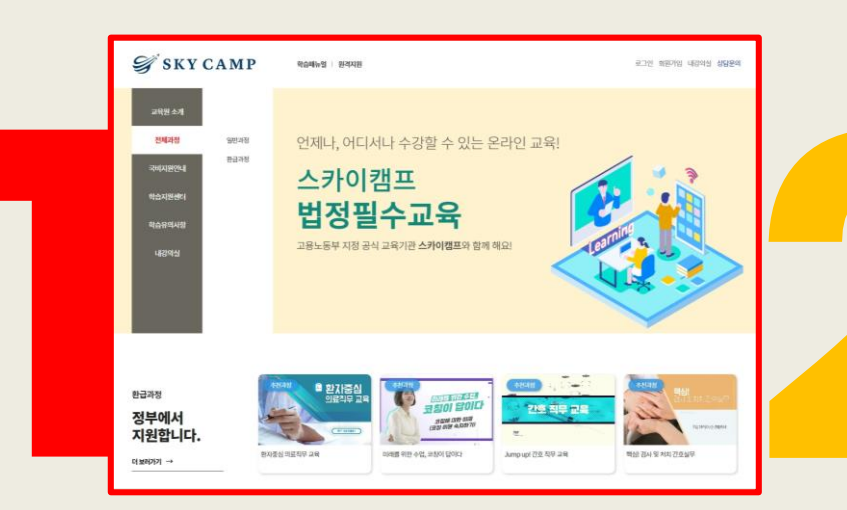

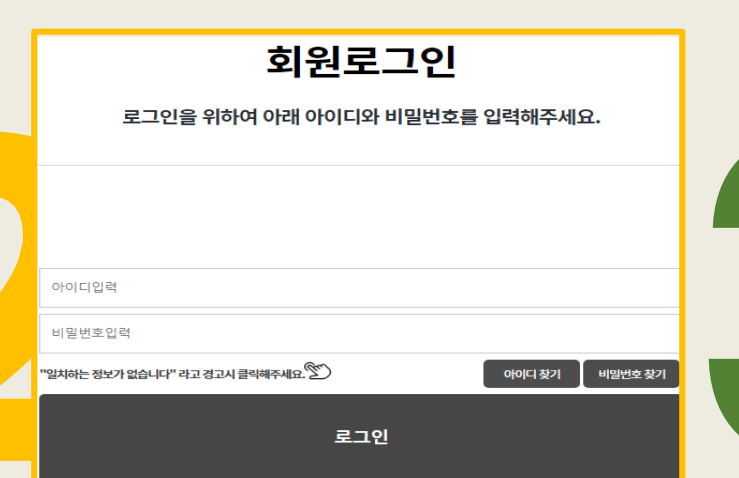

#### 3. 내강의실 > 학습중인수업 > 과정 클릭

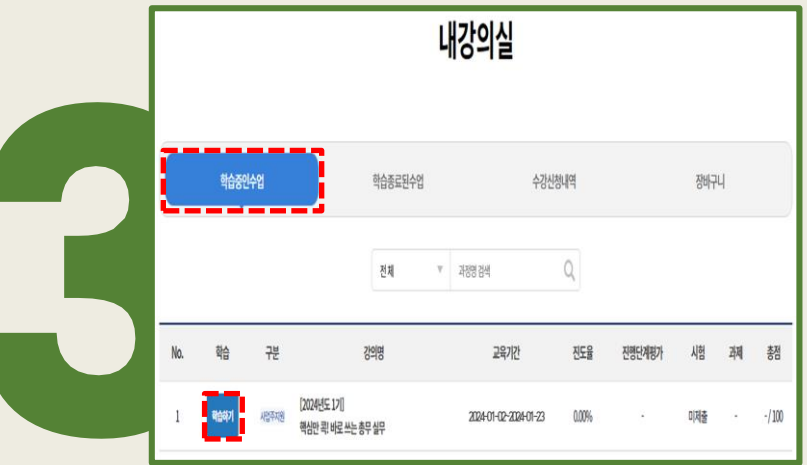

4. 학습 진행

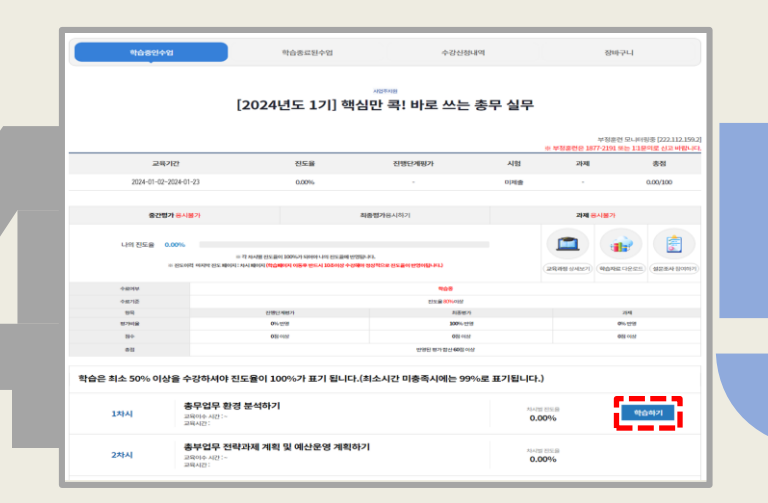

5. 본인인증 진행 (1·9·17차시 등 8차시 단위마다)

#### 6. 설문조사 후 평가 응시

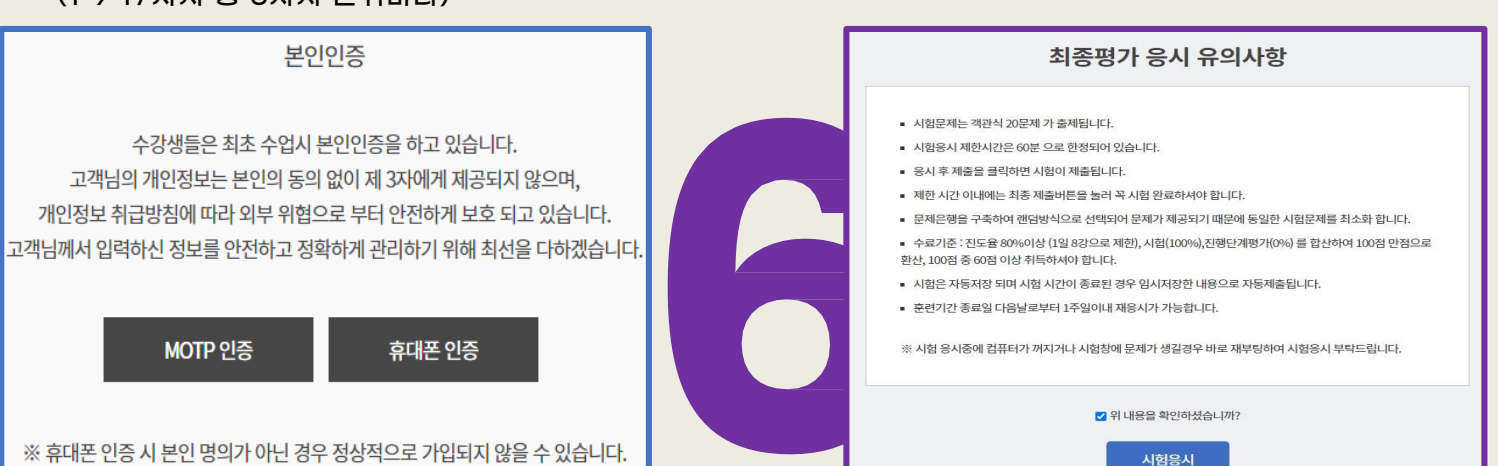

## 02. 학습 절차\_PC

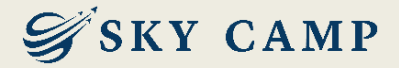

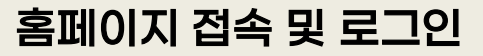

skycamp.co.kr

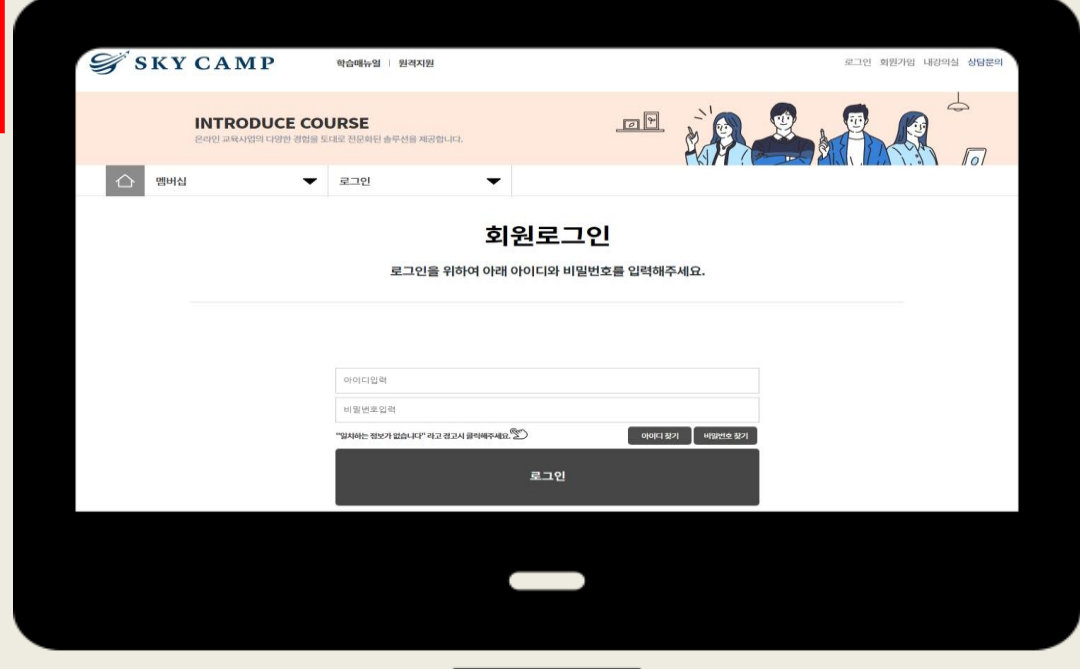

#### 내 강의실 > 학습중인 수업 > 과정 클릭

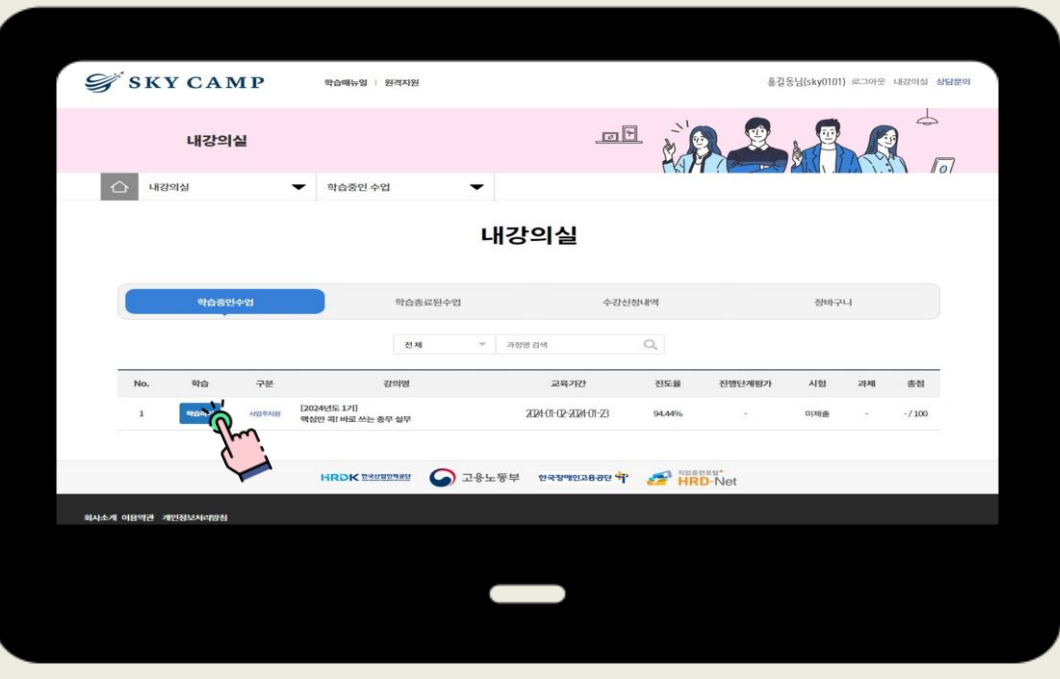

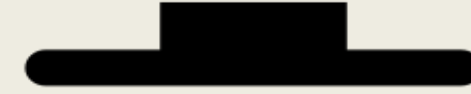

#### ※ 로그인 유의사항

#### - 카카오톡 알림톡 또는 문자로 안내받은 아이디와 비밀번호로 로그인해 주세요.

- 최초 로그인 시, <mark>반드시 비밀번호를 변경</mark>해 주세요. (영문, 숫자, 특수문자 중 3개 이상 조합으로 8자리 이상)

Ţ

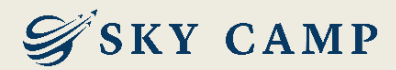

#### 학습 진행

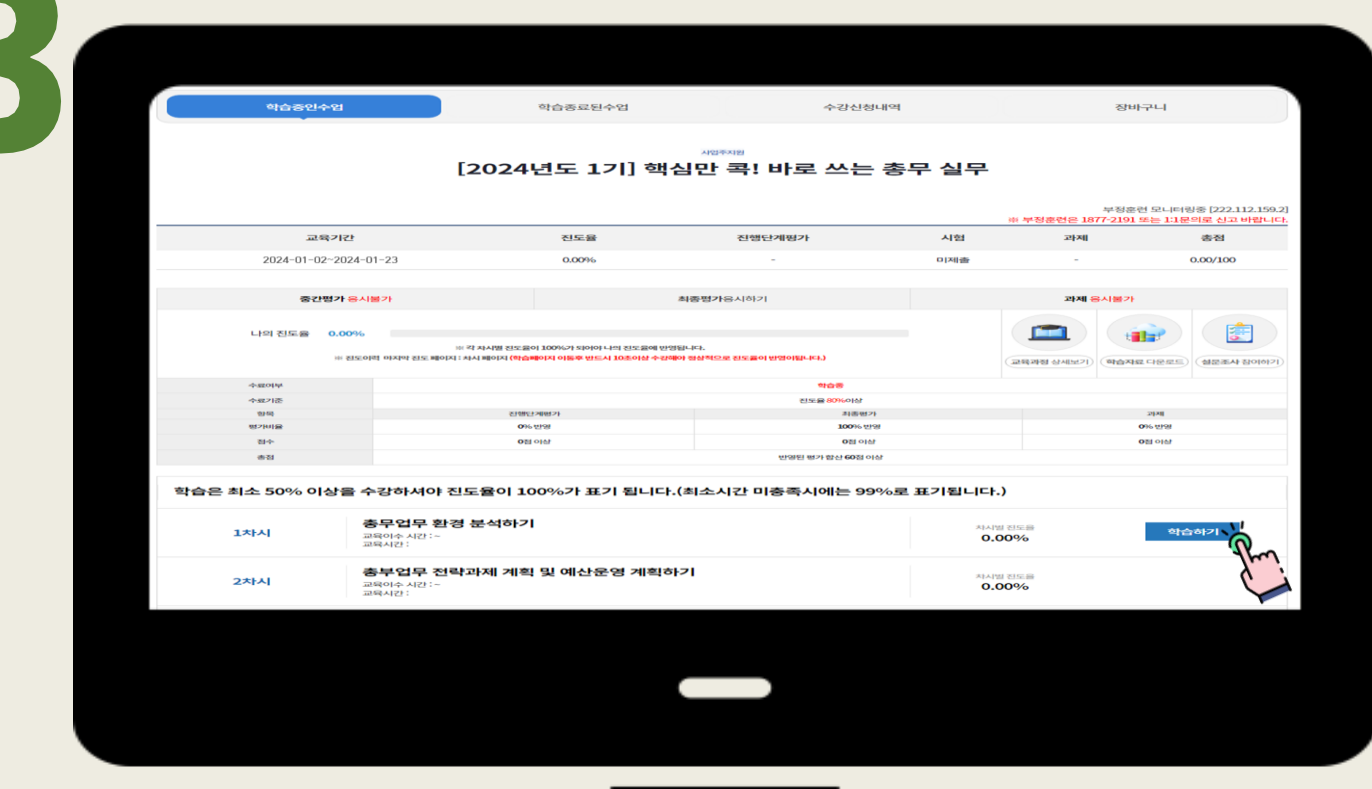

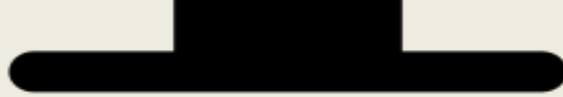

## 02. 학습 절차\_PC

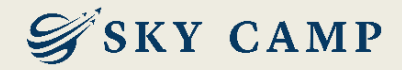

#### 본인인증 진행 (mOTP인증, 휴대폰 인증, 아이핀 인증 중 선택)

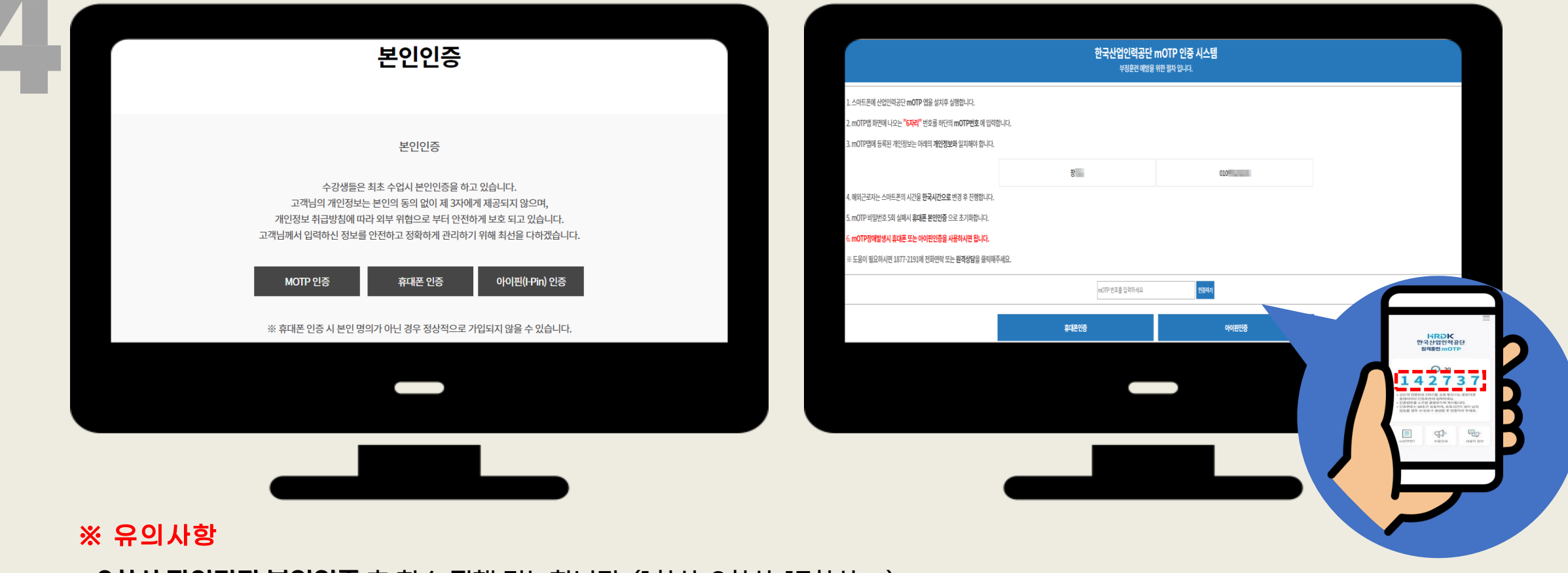

#### - <u>8차**시 단위마다 본인인증** 후 학습 진행 가능합니다.</u> (1차시, 9차시, 17차시 …)

▶ 휴대폰 인증 : <mark>본인 명의인 경우만 인증 가능</mark> (타인 명의 불가)

▶ mOTP 인증 : 본인 명의, 타인 명의 모두 인증 가능

▶ 아이핀 인증 : 발급한 아이디로 인증 가능

## 02. 학습 절차\_PC

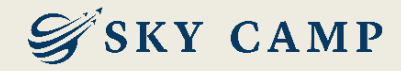

### 본인인증 진행 (mOTP인증, 휴대폰 인증, 아이핀 인증 중 선택)

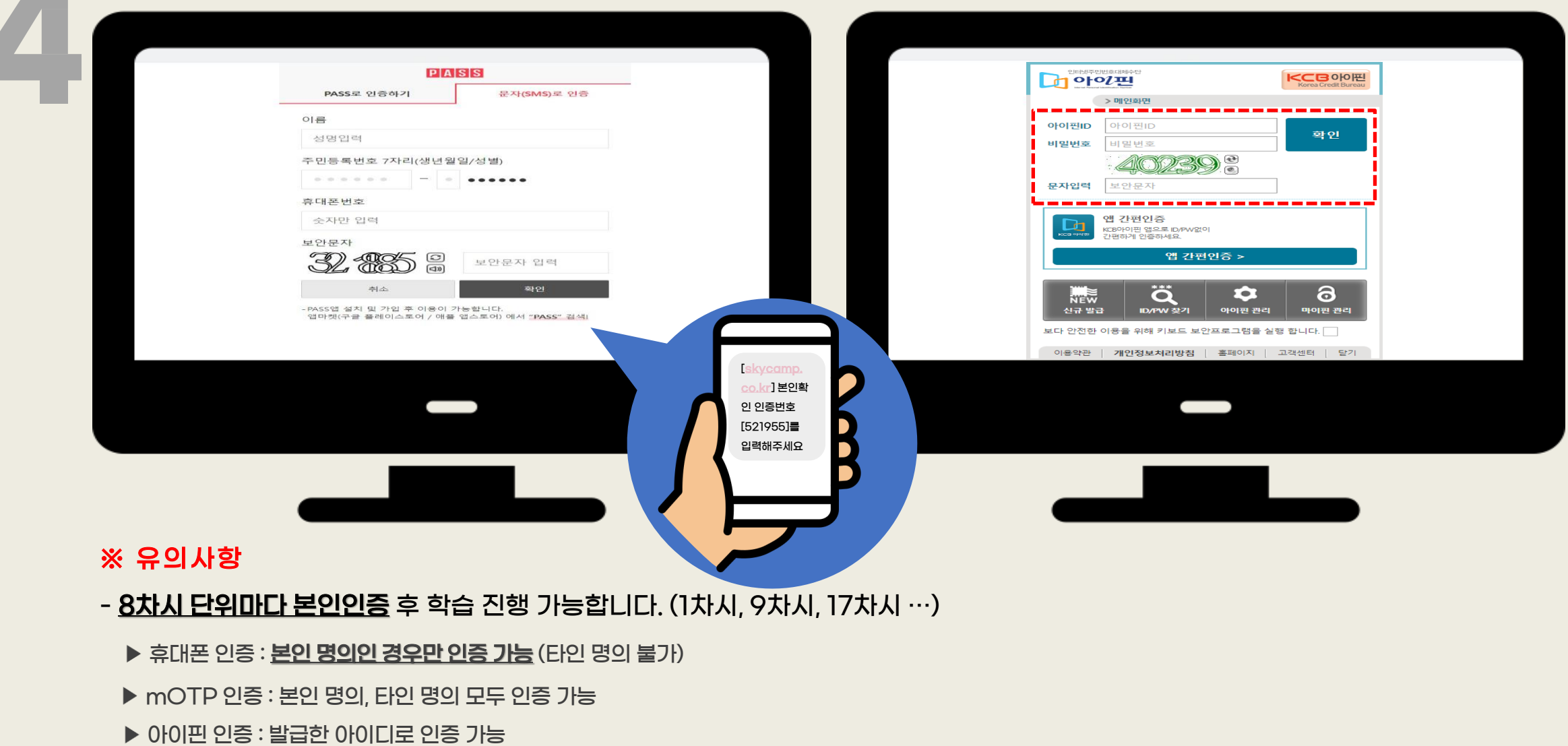

## $\overline{\left[02.\right.}$  학습 절차\_PC $\overline{\left[0.25\right]}$

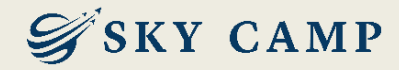

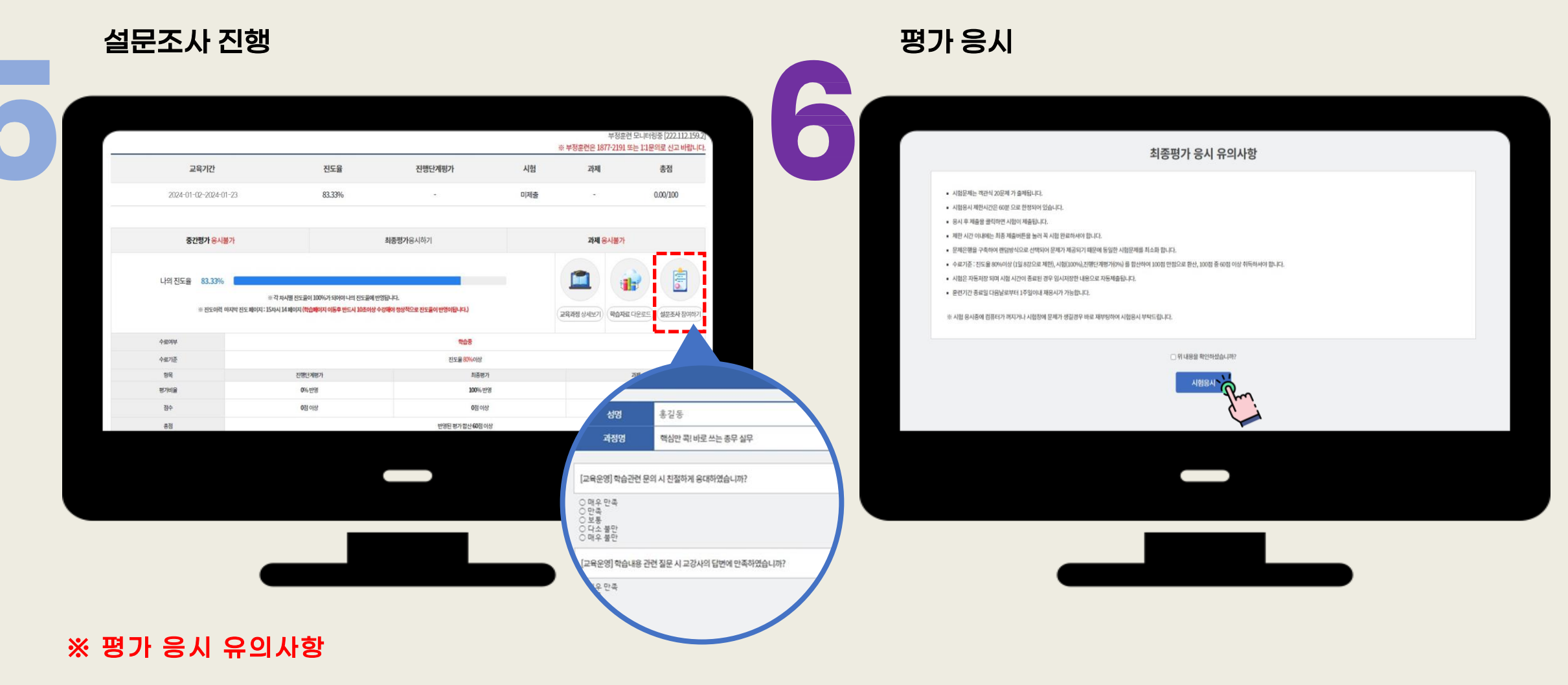

- 모든 평가는 학습기간 내 1회만 응시 가능합니다.

- **설문조사 후 응시 가능하며, <u>응시 제한 시간 있습니다(60분).</u> (시험 응시 시작과 동시에 카운트되며, 응시 도중 화면을 종료하더라도 계속 카운트되므로 유의 요망**)

### 02. 학습 절차\_모바일

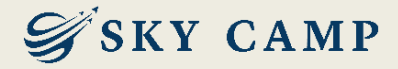

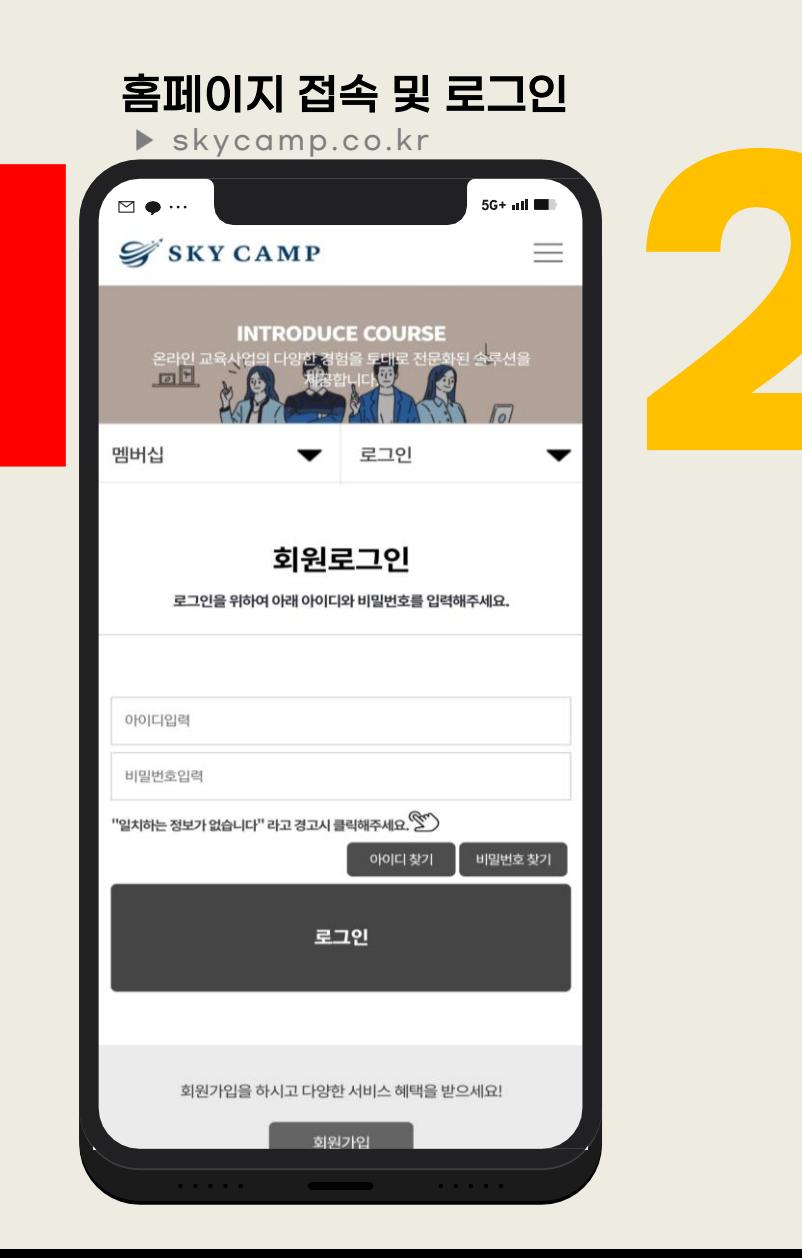

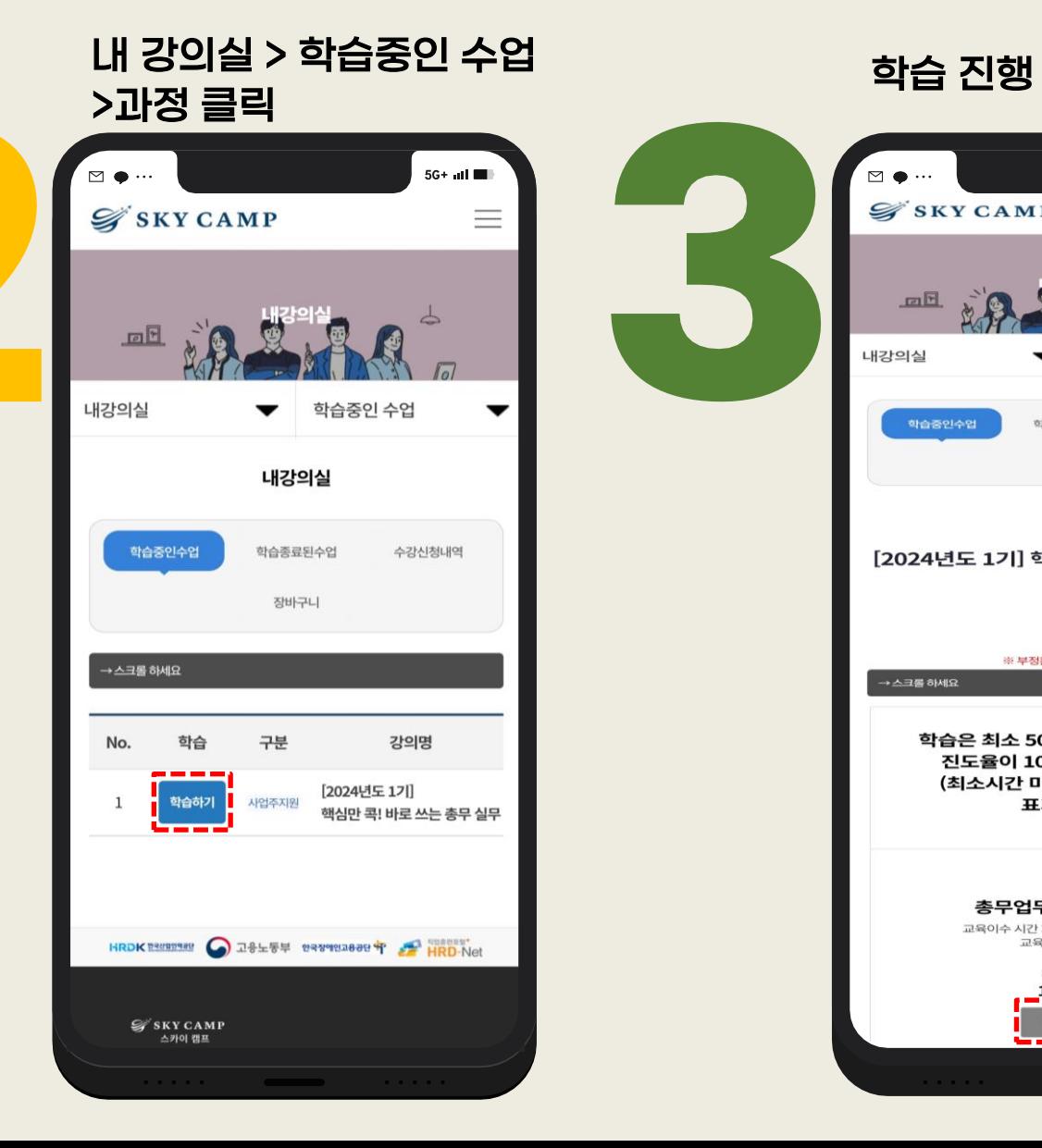

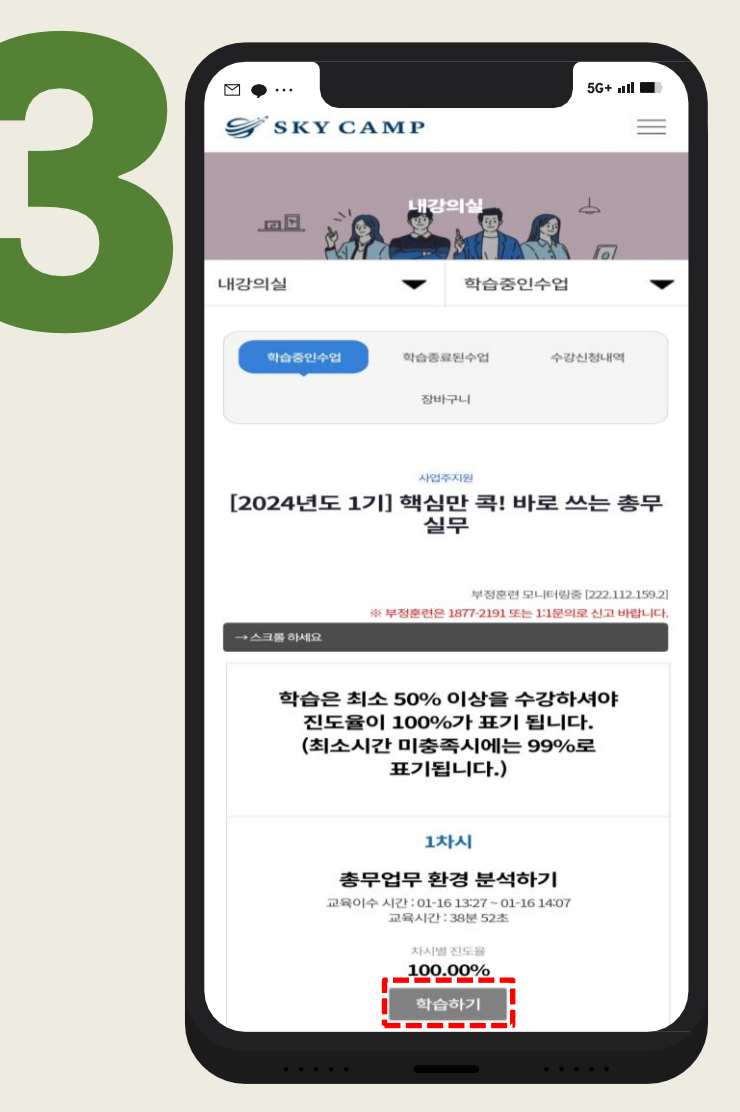

## 02. 학습 절차\_모바일

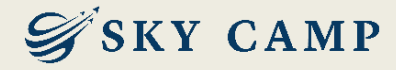

## 본인인증 진행 (mOTP인증, 휴대폰 인증, 아이핀 인증 중 선택)

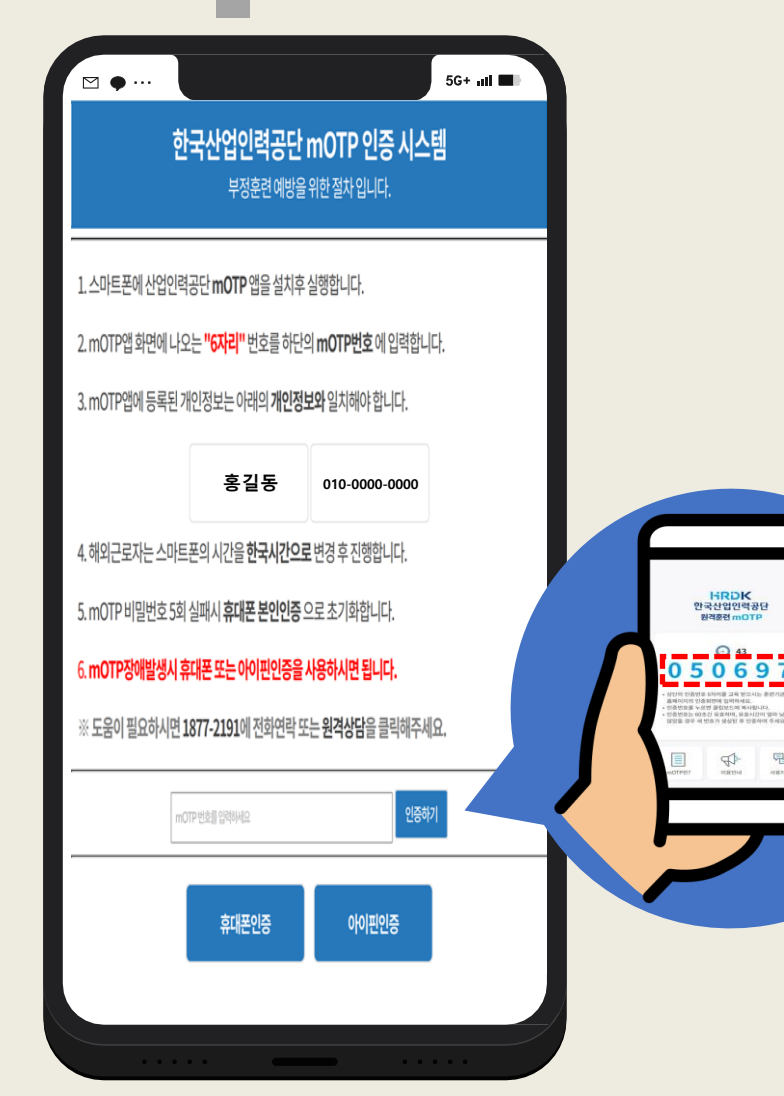

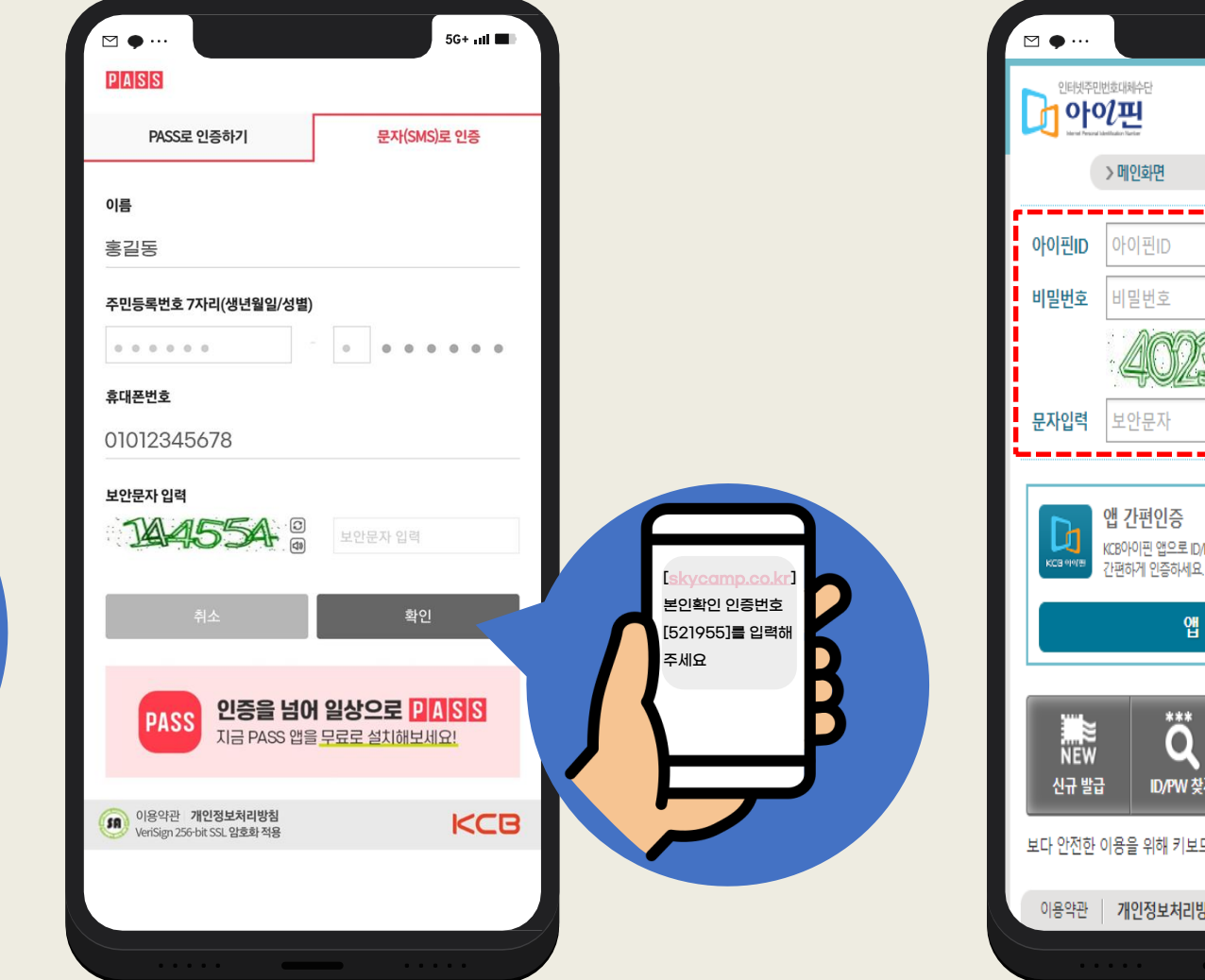

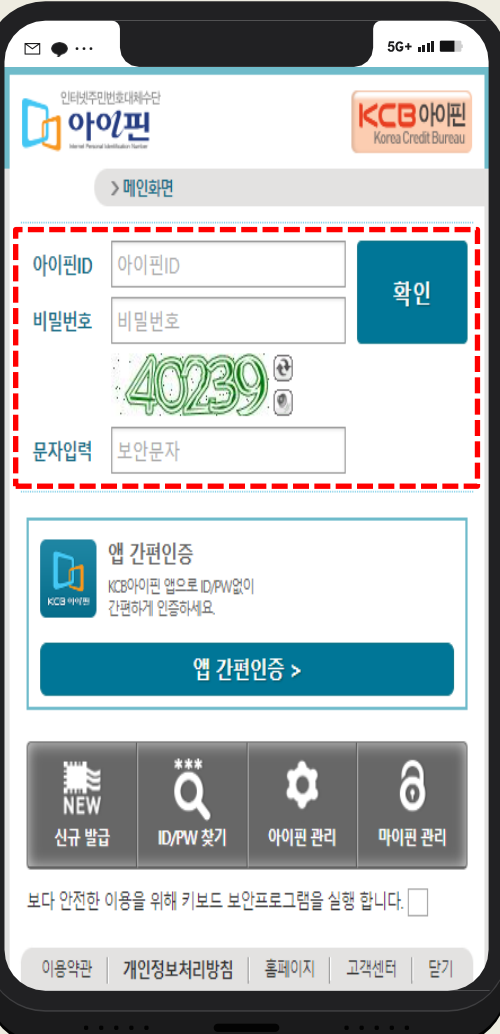

## 02. 학습 절차\_모바일

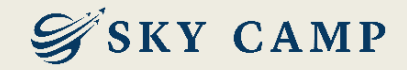

설문조사 진행

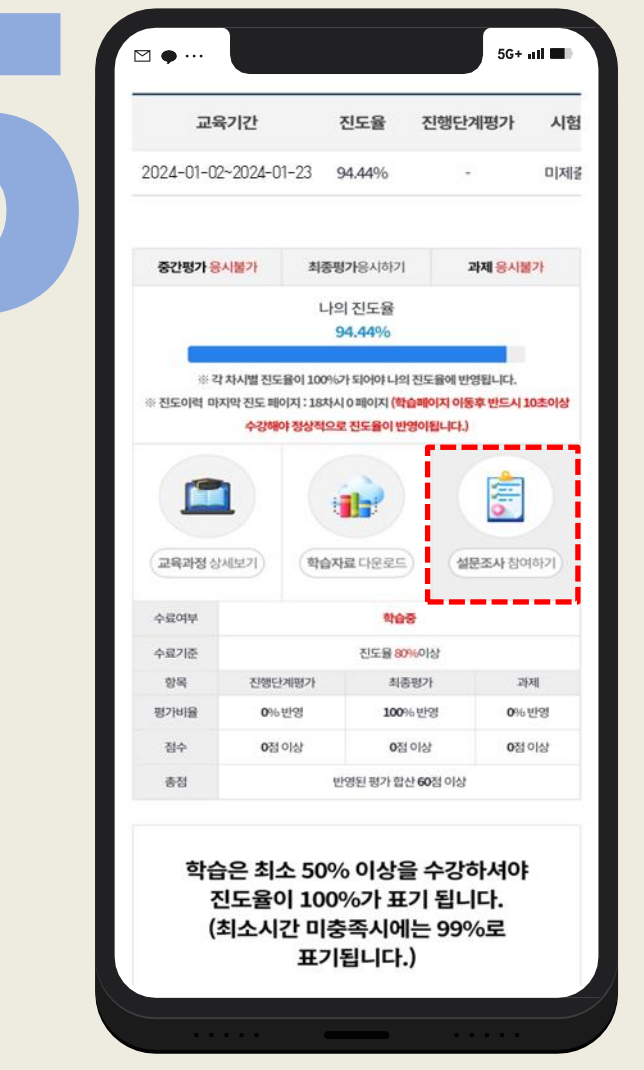

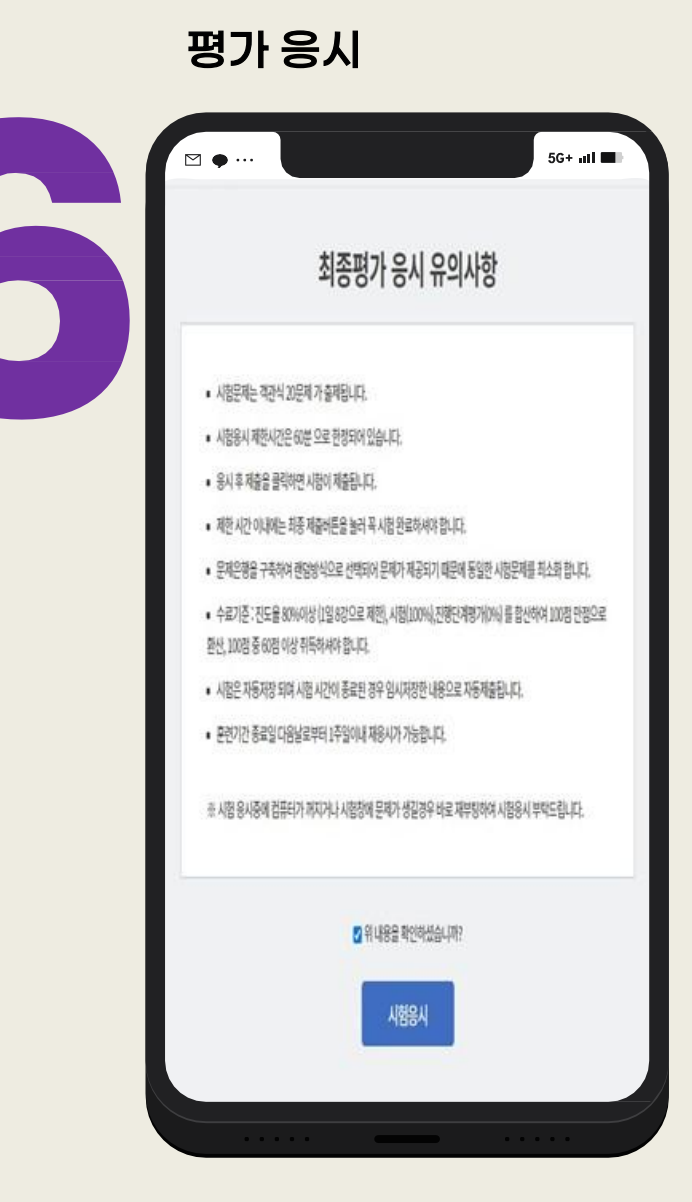

#### ※ 평가 응시 유의사항

- 과정에 따라 PC/모바일 응시 가능 여부 상이
- ▶ 사업주 환급 : PC에서만 응시 가능 (모바일 불가)
- ▶ 안전보건교육 : PC, 모바일 응시 가능
- 모든 평가는 학습기간 내 1회만 응시 가능

#### - 설문조사 후 응시 가능하며, <u>응**시 제한 시간 있음(60분)**</u>

\* 시험 응시 시작과 동시에 카운트되며, 응시 도중 화면을 종료하더라도 계속 카운트되므로 유의 요망

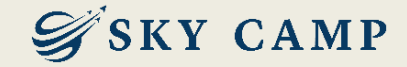

# 03. 평가 재응시 및 결과 확인 절차

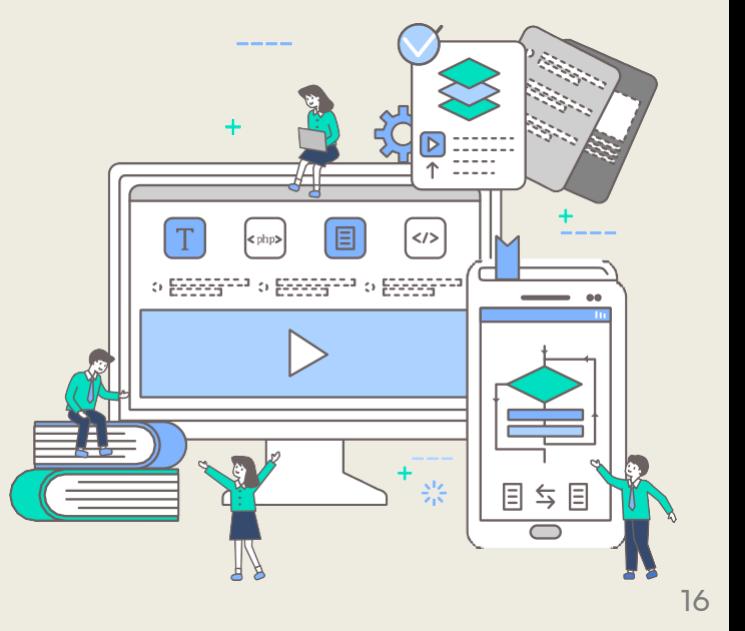

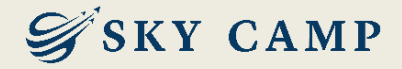

### 0 3 . 평 가 재응시 및 결 과 확 인 절 차

#### 내 강의실 > 학습중인 수업 > 과정 클릭

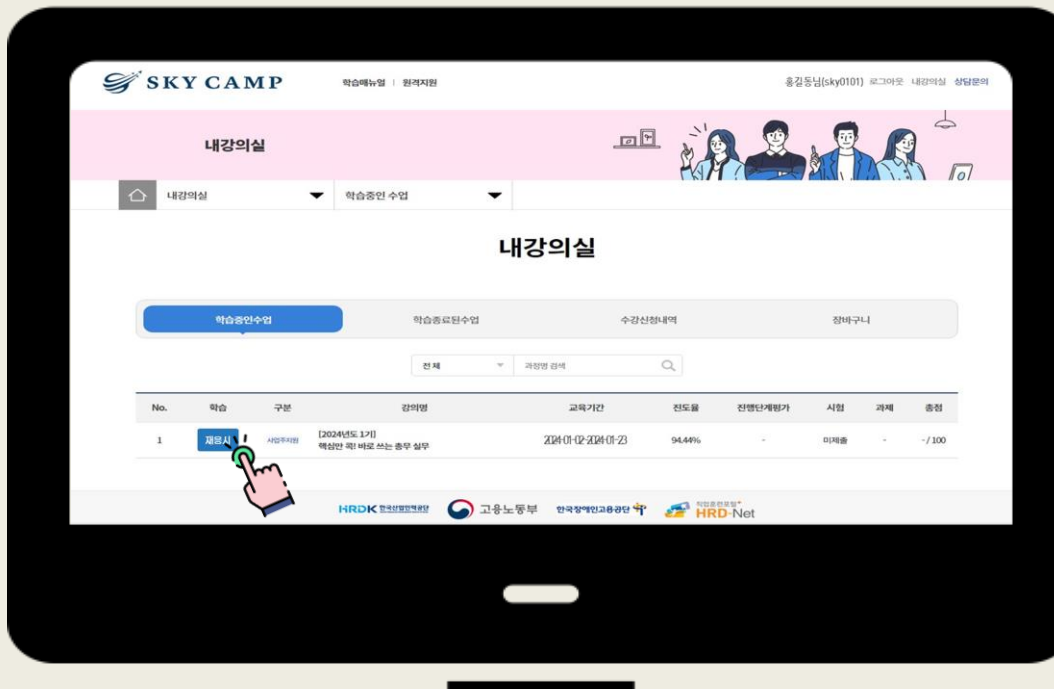

#### 차시 목록 중 "평가" 란 > 재응시 클릭

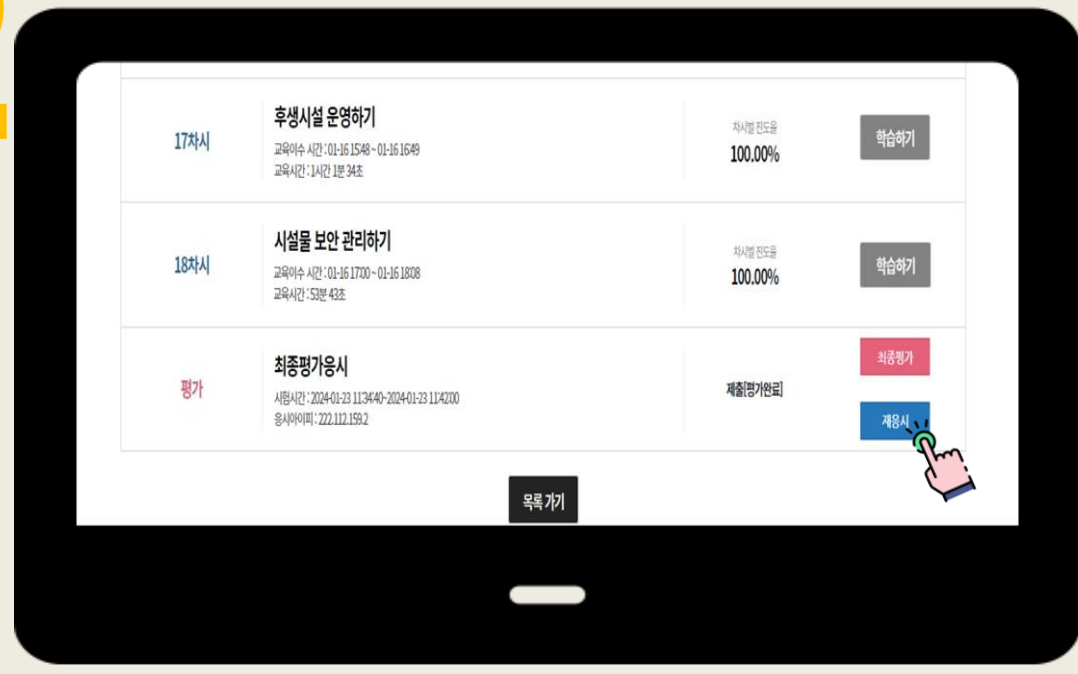

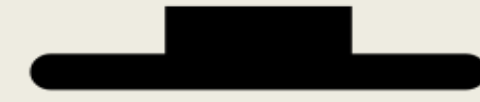

#### ※ 재응시 유의사항

- 최종 점수 미달 미수료자에 한하여, <u>종강 후 7일 이내</u> 최종 평가 재응시가 가능합니다.
- 실시되는 평가 유형 중 미응시한 유형이 있다면, 재응시 불가합니다.
- 사업주 환급 과정의 경우, 모바일에서 재응시 불가합니다.

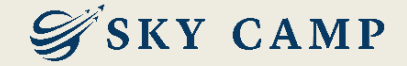

#### 내 강의실 > 학습 종료된 수업 > 총점 확인 및 수료증 발급

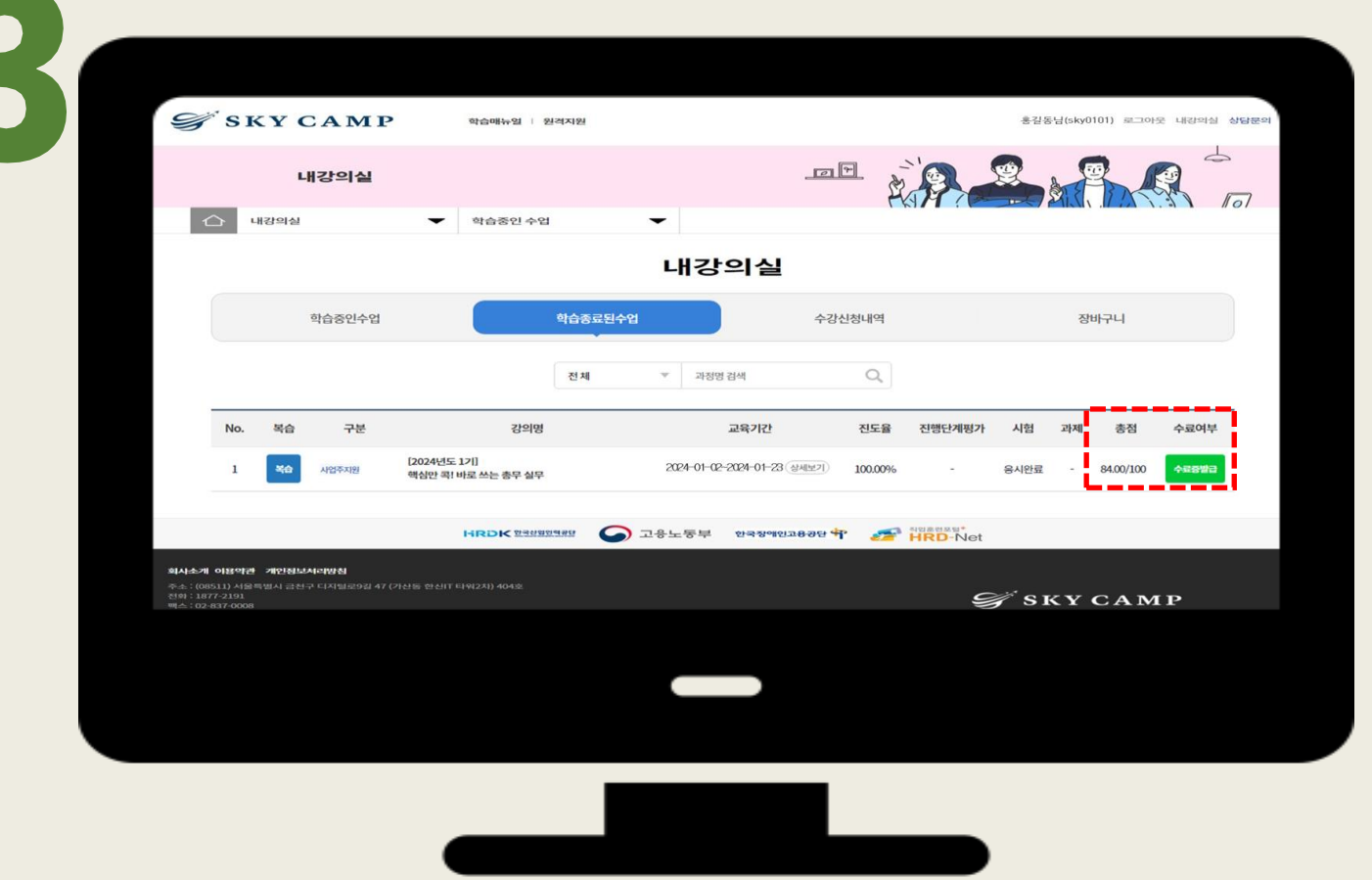

#### ※ 결과 확인 유의사항

- 교강사의 채점이 필요한 과정의 경우, 교강사 채점 후 확인 가능합니다.

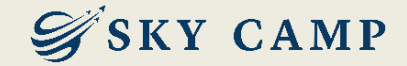

## 감사합니다

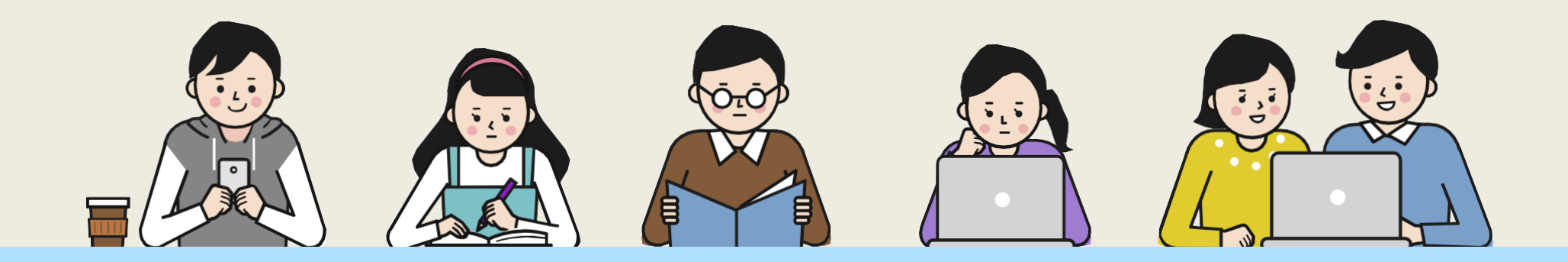

고객센터 1877-2191 | 홈페이지 www.skycamp.co.kr

본 자료는 ㈜스카이캠프원격평생교육원에서 제작한 자료로 무단 복제 및 배포를 금합니다. (개정일 2024.04.09)